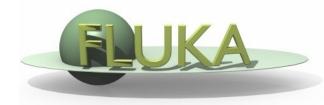

FLUKA Beginner's Course

#### Aim of the exercise:

- 1- Get familiar with the Geometry Editor
- 2- Edit geometry using the Geometry Editor
- 3- Use of different layers of Geometry Editor

- Using Flair create the ex5 directory
- Start a new project based on the empty input template
- Try to reproduce the same geometry of exercise 4
  using ONLY the Geometry Editor
- Play with the different views and layers

- $\square$  One infinite ZCC cylinder. Radius = 5 cm , center in x=0, y=0
- Four XYP planes
- Surrounding medium CO2
- Three target regions

| From | To    | Region | Material |
|------|-------|--------|----------|
| z=0. | z=1.  | TARGS1 | Water    |
| z=1. | z=2.  | TARGS2 | Aluminum |
| z=2. | z=10. | TARGS3 | Lead     |

Water, Aluminum, and Lead are predefined materials

- Add also a BEAM card as in ex3 (will be useful later):
  - Origin (x,y,z) = (0.0, 0.0, -0.1)
  - Directed toward positive z
  - Pencil proton beam
  - Kinetic energy E=3.5 GeV
  - Momentum Gaussian spread ∆p= 0.8 GeV/c
  - Divergence Gaussian  $\Delta \phi = 1.7$  mrad